# Oracle® Financial Services Data Governance for North America Regulatory Reporting Installation Guide

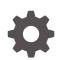

Release 8.1.2.1.0 F84440-02 October 2023

ORACLE

Oracle Financial Services Data Governance for North America Regulatory Reporting Installation Guide, Release 8.1.2.1.0

F84440-02

Copyright © 2021, 2023, Oracle and/or its affiliates.

This software and related documentation are provided under a license agreement containing restrictions on use and disclosure and are protected by intellectual property laws. Except as expressly permitted in your license agreement or allowed by law, you may not use, copy, reproduce, translate, broadcast, modify, license, transmit, distribute, exhibit, perform, publish, or display any part, in any form, or by any means. Reverse engineering, disassembly, or decompilation of this software, unless required by law for interoperability, is prohibited.

The information contained herein is subject to change without notice and is not warranted to be error-free. If you find any errors, please report them to us in writing.

If this is software, software documentation, data (as defined in the Federal Acquisition Regulation), or related documentation that is delivered to the U.S. Government or anyone licensing it on behalf of the U.S. Government, then the following notice is applicable:

U.S. GOVERNMENT END USERS: Oracle programs (including any operating system, integrated software, any programs embedded, installed, or activated on delivered hardware, and modifications of such programs) and Oracle computer documentation or other Oracle data delivered to or accessed by U.S. Government end users are "commercial computer software," "commercial computer software documentation," or "limited rights data" pursuant to the applicable Federal Acquisition Regulation and agency-specific supplemental regulations. As such, the use, reproduction, duplication, release, display, disclosure, modification, preparation of derivative works, and/or adaptation of i) Oracle programs (including any operating system, integrated software, any programs embedded, installed, or activated on delivered hardware, and modifications of such programs), ii) Oracle computer documentation and/or iii) other Oracle data, is subject to the rights and limitations specified in the license contained in the applicable contract. The terms governing the U.S. Government's use of Oracle cloud services are defined by the applicable contract for such services. No other rights are granted to the U.S. Government.

This software or hardware is developed for general use in a variety of information management applications. It is not developed or intended for use in any inherently dangerous applications, including applications that may create a risk of personal injury. If you use this software or hardware in dangerous applications, then you shall be responsible to take all appropriate fail-safe, backup, redundancy, and other measures to ensure its safe use. Oracle Corporation and its affiliates disclaim any liability for any damages caused by use of this software or hardware in dangerous applications.

Oracle®, Java, and MySQL are registered trademarks of Oracle and/or its affiliates. Other names may be trademarks of their respective owners.

Intel and Intel Inside are trademarks or registered trademarks of Intel Corporation. All SPARC trademarks are used under license and are trademarks or registered trademarks of SPARC International, Inc. AMD, Epyc, and the AMD logo are trademarks or registered trademarks of Advanced Micro Devices. UNIX is a registered trademark of The Open Group.

This software or hardware and documentation may provide access to or information about content, products, and services from third parties. Oracle Corporation and its affiliates are not responsible for and expressly disclaim all warranties of any kind with respect to third-party content, products, and services unless otherwise set forth in an applicable agreement between you and Oracle. Oracle Corporation and its affiliates will not be responsible for any loss, costs, or damages incurred due to your access to or use of third-party content, products, or services, except as set forth in an applicable agreement between you and Oracle.

### Contents

| 1 | About This Guide        |  |  |  |  |
|---|-------------------------|--|--|--|--|
| 2 | Installing This Release |  |  |  |  |
|   |                         |  |  |  |  |

3 Post-installation Configuration

### 1 About This Guide

This section provides supporting information for the Oracle Financial Services Data Governance for North America Regulatory Reporting (OFS DGUSRR) Application Installation Guide.

#### Audience

The OFS DGUSRR Installation Guide is intended for Administrators, Business Users, Strategists, Data Analysts, and Implementation Consultants who are responsible for installing and maintaining the Application Components. This document assumes that you have experience installing Enterprise Components and basic knowledge of the following:

- OFS Data Governance for North America Regulatory Reporting Application Components
- OFSAA Architecture
- UNIX Commands
- Database Concepts
- Web Server or Web Application Server

#### **Documentation Accessibility**

For information about Oracle's commitment to accessibility, visit the Oracle Accessibility Program website at http://www.oracle.com/pls/topic/lookup?ctx=acc&id=docacc.

#### Access to Oracle Support

Oracle customers that have purchased support have access to electronic support through My Oracle Support. For information, visit http://www.oracle.com/pls/topic/lookup?ctx=acc&id=info or visit http://www.oracle.com/pls/topic/lookup?ctx=acc&id=trs if you are hearing impaired.

#### **Related Resources**

See these OFS Data Governance for North America Regulatory Reporting resources:

- OFS Data Governance for North America Regulatory Reporting User Guide, Release 8.1.2.0.0
- OFS Data Governance for North America Regulatory Reporting Security Guide, Release
   8.1.x
- OFS Data Governance for North America Regulatory Reporting Cloning Guide, Release 8.1.x

See these OFS Analytical Applications Infrastructure resources:

- OFS Analytical Applications Infrastructure (OFS AAAI) Application Installation and Configuration Guide
- OFS Analytical Applications Infrastructure User Guide
- OFS Analytical Applications Infrastructure Administration Guide
- OFS Analytical Applications Infrastructure Environment Check Utility Guide

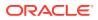

See these additional resources:

- OFSAA Licensing Information User Manual
- OFS Analytical Applications Technology Matrix

#### Conventions

The following text conventions are used in this document.

| Convention | Meaning<br>Boldface type indicates graphical user interface elements associated<br>with an action, or terms defined in text or the glossary. |  |  |  |  |
|------------|----------------------------------------------------------------------------------------------------|--|--|--|--|
| boldface   |                                                                                                    |  |  |  |  |
| italic     | Italic type indicates book titles, emphasis, or placeholder variables for which you supply particular values.                                |  |  |  |  |
| monospace  | Monospace type indicates commands within a paragraph, URLs, code in examples, text that appears on the screen, or text that you enter.       |  |  |  |  |

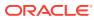

## 2 Installing This Release

This section covers the instructions to install the OFS DGUSRR Application pack maintenance release 8.1.2.1.0.

#### **Before You Begin**

Before you begin installing this maintenance release, ensure you have the following prerequisites:

- Minimum patch set level must be OFS DGUSRR v8.1.2.0.0.
- OFS US Fed Regulatory Reporting Release v8.1.2.0.0 (applicable only if you are installing US Fed)
- Download the following Datamodel Patches:
  - DGS 8.1.2.1.0 DATA MODEL ERWIN FILES FOR 2019 R1 VERSION (Patch ID: 35149524)
  - DGS 8.1.2.1.0 DATA MODEL ERWIN FILES FOR 2020 R2 VERSION Patch ID: 35149539)

See the OFS Analytical Applications Technology Matrix for the Hardware and Software Regirements.

#### Installing OFS DGS North America Regulatory Reporting

To install the maintenance release:

- 1. Log in to My Oracle Support, and search ID **35134155** under the **Patches and Updates** Tab.
- 2. Download the OFS\_DGS\_8.1.2.1.0\_GENERIC.zip archive file and copy it to your OFSAA server in Binary Mode.
- 3. Shut down all the OFSAAI Services.

For more information, see the Stop the Infrastructure Services section.

- 4. Login to the OFSAA Server with the user credentials that were used to install OFS DGS.
- 5. Extract the contents of the patch archive file using the command:

unzip -a <name of the file to be extracted>

For example: unzip -a OFS DGS 8.1.2.1.0 GENERIC.zip

If you notice an error message *unzip: not found [No such file or directory* before the package is installed, contact your UNIX Administrator.

6. If you already have an unzip utility installed, skip to the next step.

If you do not have an unzip utility, download the unzip utility (OS-specific), and copy it in Binary Mode to the directory that is included in your PATH variable, typically \$HOME Path or the directory in which you have copied the v8.1.2.1.0 ML installer.

Give EXECUTE permission to the file using the following command:

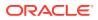

```
chmod 755 appsLibConfig OFS DGS DataModel
```

7. Modify the params.conf file present in the appsLibConfig/conf directory and update the following parameters using the instructions.

Update the value in the UPLOAD MODEL parameter to 1 and MODEL TYPE as 0.

8. Give EXECUTE permission to the installer file. Navigate to the OFS\_DGS/bin directory and execute the following command:

chmod -R 755 setup.sh

- 9. Execute the software upgrade command: ./setup.sh SILENT
- **10.** Verify that the maintenance level release is applied successfully by checking the following log files generated in the installation folder:

OFS\_DGS/logs/OFS\_DGS\_installation.log for the Oracle Financial Services Data Governance for North America Regulatory Reporting installation log file.

You can ignore the following errors in the log files: ORA-00001

If there are other errors, contact My Oracle Support.

**11.** After successful installation, follow these steps:

Clear the application cache. Navigate to the following directories depending on the Configured Web Application Server and delete the following files:

- a. Tomcat: <Tomcat installation location>/work/Catalina/localhost/ <Application Name>/org/apache/jsp
- b. WebLogic: <WebLogic installation location>/domains/<Domain name>/ servers/<Server name>/tmp/\_WL\_user/<Application name>/<auto generated folder>/jsp servlet
- 12. Delete the existing EAR or WAR file present in the **\$FIC HOME/ficweb** directory.
- **13.** Generate the application EAR or WAR file and redeploy the application on your Configured Web Application Server.

For more information on generating and deploying the EAR or WAR file, see the Create and Deploy the EAR/WAR Files section.

14. After the successful installation of the release, restart all OFSAAI Services.

For more information, see the Start the Infrastructure Services section.

### 3 Post-installation Configuration

On successful installation of the OFS Data Governance for US Regulatory Reporting, follow these Post-Installation Configuration steps.

- Execute the script on the Atomic schema: scd-380-dim\_key\_indicatorvw\_key\_indicator.sql
- Ensure that the batch: REG\_FISCAL\_PERIODS\_USFED is executed as part of the US Regulatory Reporting runchart.
- Execute the following script in the Atomic schema: Alter Table DIM\_RUN\_TASK modify V\_RUN\_TASK\_ID VARCHAR2(60);

#### **Publishing the Regulatory Reporting Reports**

For information, see the Reports Publish section in the following documents:

Oracle Financial Services Regulatory Reporting for US Federal Reserve User Guide.

#### **Regulatory Reporting Deployment Steps**

This chapter provides information on deploying the reports based on the selected jurisdiction. It retains only the relevant report objects in the application, which are used in debugging the issues if any. This approach makes the deployment process intuitive and transparent to the banks. The product consists of the metadata and the objects of USFED and CANADA.

For more information, see the section Regulatory Reporting Deployment in the OFS Data Governance for North America Regulatory Reporting 8.1.2.0.0 User Guide at the Documentation Library.

#### Changing Batch Ownership for Key Indicator and Account Mapper Batch

All the Seeded Batches are created with SYSADMN as the owner by default. This needs to be updated with the username of the user who is responsible for the maintenance of the batches. This can be done by executing the below procedure in the Config Schema:

```
begin
AAI_OBJECT_ADMIN.TRANSFER_BATCH_OWNERSHIP('fromUser','toUser','infodom;
end;
OR
begin
AAI_OBJECT_ADMIN.TRANSFER_BATCH_OWNERSHIP('fromuser','touser');
end;
```

#### where:

- fromUser indicates the user who currently owns the batch.
- toUser indicates the user to which ownership needs to be transferred.
- infodom is an optional parameter.

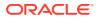

#### Populating the PMF Batch Task Details

This batch populates data for PMF batch task details.

To populate the PMF Batch Task details:

- 1. From the Financial Services Data Foundation window navigate to **Operations** and select **Batch Maintenance**.
- Select the batch DGS\_PMF\_BATCH\_TASK\_STATS and provide the required input parameters PMFBatchTaskDetails.sh, <logged in username>, <infodom>, and <locale>. For more details, see the following screeenshot.

Figure 3-1 Task Definition

| ~ Task Definition                |   |                           |                                              |  |  |  |  |
|----------------------------------|---|---------------------------|----------------------------------------------|--|--|--|--|
| Task ID Task1                    |   | Description               | PMF batch task population for OP<br>Controls |  |  |  |  |
| Components RUN EXECUTABLE        | ~ |                           |                                              |  |  |  |  |
| V Dynamic Parameters List        |   |                           |                                              |  |  |  |  |
| Property                         |   | Value                     |                                              |  |  |  |  |
| Datastore Type                   |   | EDW                       |                                              |  |  |  |  |
| Datastore Name                   |   | DGSCINFO                  |                                              |  |  |  |  |
| Primary IP For Runtime Processes |   | 100.76.152.149            |                                              |  |  |  |  |
| Executable                       |   | PMFBatchTaskDetails.sh,DG | SUSER, DGSCINFO, en_US                       |  |  |  |  |
| Wait                             |   | N                         |                                              |  |  |  |  |
| Batch Parameter                  |   | Y                         |                                              |  |  |  |  |
| Optional Parameters              |   | null                      |                                              |  |  |  |  |
|                                  |   |                           |                                              |  |  |  |  |
| ~ Audit Panel                    |   |                           |                                              |  |  |  |  |
| Created By: DGSUSER.             |   | Creation Date             | 25 apr 2016 06:50:31                         |  |  |  |  |
| Last modified by: DGSUSER        |   | Last Modification Date    | NaN                                          |  |  |  |  |

3. Execute the batch.

#### Merging and Updating Key Indicators

Execute the DGS\_RR\_KI\_CONFIGURATION batch.

This batch does the following tasks:

- Merges the variance and edit checks into the Key Indicators.
- Updates the measure name, map key, and measure key for the Key Indicators available in the system.
- Updates the MDRM work cell to non-work MDRM.
- Updates the Actual Formula for the Key Indicator. This batch generates the report, schedule, and cells required for Key Indicator assessment configurations.

#### Note:

If you are executing the DGS\_RR\_KI\_CONFIGURATION batch in OFS Regulatory Reporting for Office of Superintendent of Financial Institutes Canada Applications Pack, then exclude Task 4 from the task list.

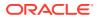

#### Configuring Process Monitoring Runs and Tasks OFS REG REP USFED

As a pre-requisite, before configuring the runs and tasks, ensure the following:

- Oracle Financial Services Regulatory Reporting for US Federal Reserve (OFS REG REP USFED 8.1.2.0.0 or OFS AGILE RP USFED 8.1.2.0.0) is installed and configured.
- MDB Publish is performed for Oracle Financial Services Regulatory Reporting for US Federal Reserve 8.1.2.0.0.
- Execute the batch POP\_DATA\_ELEMENTS\_DGS.

| Note:                                                                                                    |  |
|----------------------------------------------------------------------------------------------------|--|
| For more details for installing and configuring, see the Oracle Financial Services<br>Regulatory Reporting for US Federal Reserve Installation Guide. |  |

As part of configurations to load the Process Monitoring-related plans, runs, and tasks associated with OFS REG REP USFED install:

- **1.** Login to OFSAAI using a user having permissions for running batches.
- 2. From the Financial Services Data Foundation window navigate to **Operations** and select **Batch Execution**.

| ORA               | CLE <sup>®</sup> Financial Serv                     | vices Data Governance for North America Regul | latory Reporting  |                           |        | il de la | US-English 🔻 | DGSUSER 🔻        | *     | C |
|-------------------|-----------------------------------------------------|-----------------------------------------------|-------------------|---------------------------|--------|----------|--------------|------------------|-------|---|
| Batch Execution   |                                                     |                                               |                   |                           |        |          |              |                  | 0     |   |
| ~Batch Mode       |                                                     |                                               |                   |                           |        |          |              |                  |       |   |
|                   | Mode 🤇                                              | Run 🔿 Restart 🔿 Rerun                         |                   |                           |        |          |              |                  |       |   |
| ∨ Search          |                                                     |                                               |                   |                           |        |          |              | Q, Search "D     | Reset |   |
|                   | Batch ID Like D                                     | GSCINFO_Process_Monitoring_Batch              |                   | Batch Description Like    |        |          |              |                  |       |   |
|                   | Module                                              | ~                                             |                   | Last Modification Date Be | stween | m Ar     | nd           | ±                |       |   |
| ~Batch Details    | Schedule Batch                                      |                                               |                   |                           |        |          |              |                  |       |   |
| Batch ID 🔺        |                                                     |                                               | Batch Description |                           |        |          |              |                  |       |   |
| DGSCINFO_Pro      | ocess_Monitoring_Batch                              |                                               | Process Monitorin | ng Batch                  |        |          |              |                  |       |   |
|                   | 1 of 1 items) K < > > ><br>xclude/Include  Hold/Rel | lease                                         |                   |                           |        |          |              | Records Per Page | 15    |   |
| ask ID 🔺          | Task Description                                    | Metadata Value                                | Component ID      | Precedence                |        |          |              | Task Status      |       |   |
| ask1              | Task for Process<br>Monitoring Updates              | FN_PROCESS_PLAN_UPDATES                       | TRANSFORM DATA    | START                     |        |          | 1            | N                |       |   |
| Page 1 of 1 (1-1) | of 1 items) K < > >                                 |                                               |                   |                           |        |          |              | Records Per Page | 15    |   |
|                   | Date                                                | <b></b>                                       |                   |                           |        |          |              |                  |       |   |
|                   |                                                     |                                               | Execute Batch     |                           |        |          |              |                  |       |   |

Figure 3-2 Batch Execution

- 3. Select the MIS Date and execute the batch Process\_Monitoring\_Batch.
- 4. Check and ensure that the batch is executed successfully.
- 5. Navigate to the **Process Monitoring** menu under Data Governance application and ensure that the Plans, Runs, and Tasks are displayed for OFS REG REP USFED.

#### **OBIEE Configuration and Deployment**

The following OBIEE Configuration files must be updated to change the user's preferred currency:

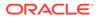

- **1.** Login to the OBIEE Server.
- 2. Copy the DGS.catalog and DGS.rpd files from the <FIC\_HOME>/DGSBI directory to your local machine and redeploy the DGS.catalog and DGS.rpd files.

#### **Run Chart for Batch Executions**

For Batch Executions , see the US Regulatory Reporting runchart v.8.1.2.0.0.